#### Procore Invoice Process in PRESENTATION

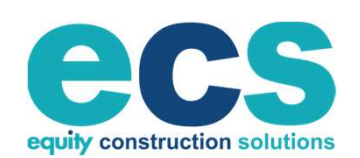

4653 TRUEMAN BLVD., SUITE 200 HILLIARD, OH 43026 WWW.ECSBUILDS.COM

**HARRIBRER** 

 $0.0.0$  Ji is equal with  $\sim$ 

HIRRICH HIRR & BREADANN E **HHHHHHHHH** 

11 11 11 11 11 11 12 13 14

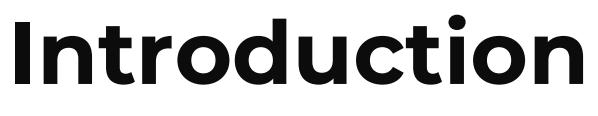

Welcome

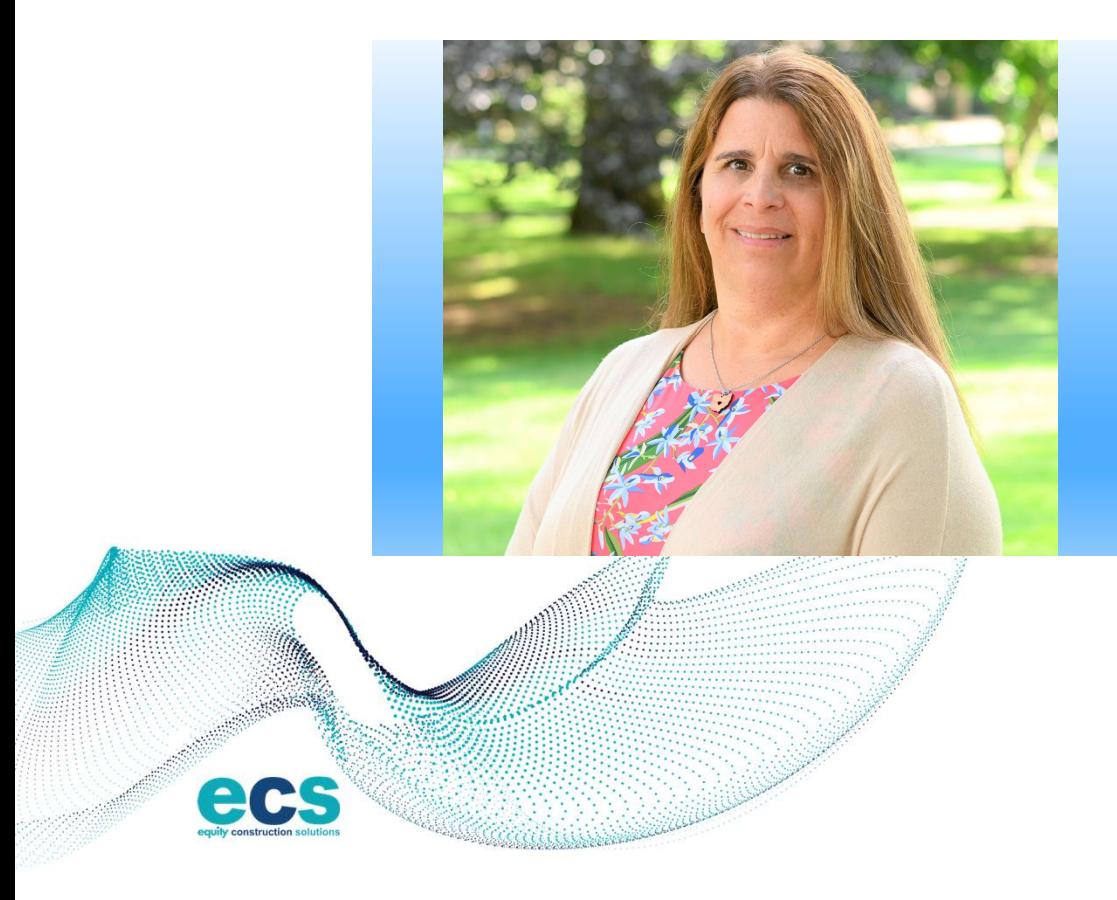

Faye Bodyke Director of Operations

> W W W . E C S B U I L D S . C O M 2

# 1 - Team Introduction<br>2 - Qur Senvises 1 - Team Introduction<br>2 - Our Services<br>2 - Ovenview & Presess

- 1 Team Introduction<br>2 Our Services<br>3 Overview & Process / Benefits 1 - Ieam Introduction<br>2 - Our Services<br>3 - Overview & Process / Benefi<br>4 - Invoice Schedule<br>5 - Schedule of Values 2 - Our Services<br>3 - Overview & Process / Benefi<br>4 - Invoice Schedule<br>5 - Schedule of Values<br>6 - Invoice Process: Contracts
- 
- 
- 5 Overview & Process / Benefits<br>4 Invoice Schedule<br>5 Schedule of Values<br>6 Invoice Process: Contracts / PO's<br>7 Evicting Projects 4 - Invoice Schedule<br>5 - Schedule of Values<br>6 - Invoice Process: Contract<br>7 - Existing Projects<br>8 - Links / Assistance / Ouest 5 - Schedule of Values<br>6 - Invoice Process: Contracts / F<br>7 - Existing Projects<br>8 - Links / Assistance / Questions
	- -

# Agenda

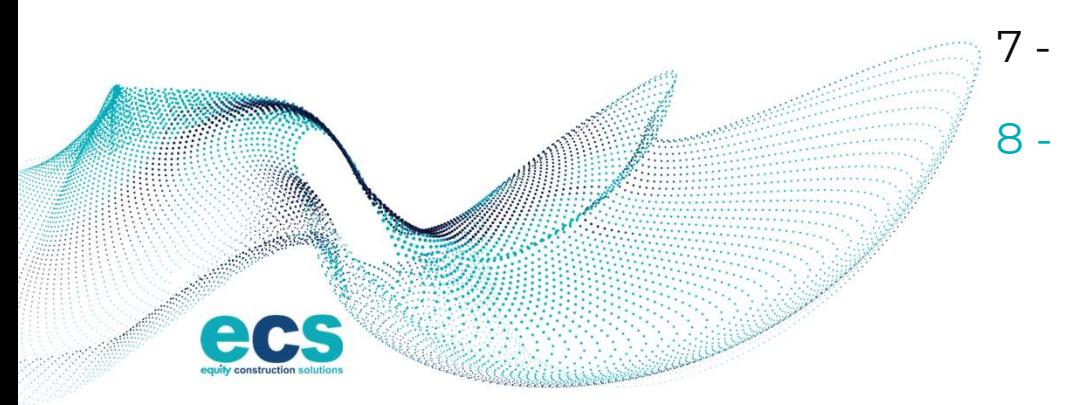

## Services

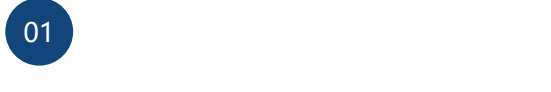

Design Build

We partnered with proven design professionals to provide cost effective building solutions. With strong pre-construction services, ECS works with the services of the services, ECS works with clients to produce a project budget that not only meets both visual and functional requirements but is financially sound.

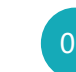

General Contracting

construction dollars. **Example 18**<br>
Ceneral<br>
Contracting<br>
focuses on creating<br>
right team and the<br>
est value for your<br>
secialize<br>
supplem<br>
matruction dollars.<br>
ECS' estimating<br>
perience ensures<br>
didata and input f<br>
the supplem<br>
construction<br>
co

appropriate

project.

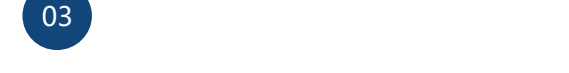

02 Management Program

accounting<br>
EQUITY's Program<br>
EQUITY's Program<br>
EQUITY's Program<br>
EQUITY's Program<br>
EQUITY's Program<br>
EQUITY's Program<br>
EQUITY's Program<br>
EQUITY's Program<br>
EQUITY's Program<br>
Management D<br>
specializes in we<br>
specializes in **1987 Management**<br> **1987 Management**<br> **1987 Management**<br> **1997 Management**<br> **1997 Management Division Management Division Management Division Specializes in workin<br>
2008 Management Division Specializes in workin<br>
2009 Mana 1984**<br> **best value for your**<br> **best value for your**<br> **best value for your**<br> **best value for your**<br> **best value for your**<br> **e right team and the best value for your**<br> **e right team and the supplement their**<br> **best value fo Equity's Properties**<br> **Equity's Properties**<br>
Equity's Properties<br>
Equity's Properties<br>
Soficial properties in the specializes in<br>
the owner specializes in<br>
the supplement the supplement the supplement the supplement the s Contracting<br>
Contracting<br>
Solid Contracting<br>
Solid Contracting<br>
Solid currence and the<br>
team and the<br>
solid data and input f<br>
team and the<br>
supplement their staff<br>
best value for your<br>
construction dollars.<br>
ECS' estimatin Exercise the properties of the properties of the properties of the properties of the properties of the properties of the properties of the properties of the properties of the properties of the properties of the properties ECS focuses on creating<br>
the right team and the<br>
best value for your<br>
construction dollars.<br>
ECS' estimating<br>
experience ensures<br>
bid data and input f<br>
on the<br>
appropriate<br>
subcontractor base for<br>
each argent of the<br>
facil e right team and the<br>
best value for your<br>
onstruction dollars.<br>
ECS' estimating<br>
experience ensures<br>
in all aspects of t<br>
original in all aspects of the<br>
onstruction and state<br>
on the<br>
of a new or expanding the<br>
facility. Equity's Program Management Division specializes in working with owners who need to supplement their staff with strategic partners who are knowledgeable in all aspects of the programming, design, construction and start-up of a new or expanded facility.

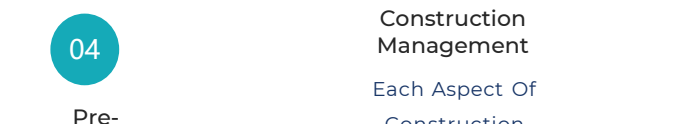

Construe Manage<br>
Pre-<br>
Construction Managemen<br>
Each Asp<br>
Pre-<br>
Construction Managemen<br>
Effective Pre-Construction Planning, Coor<br>
Services And Planning is Bid Packag<br>
the cornerstone of a Control Of A<br>
successful project. V4<br>
Fach Aspect Of<br>
Pre-<br>
Construction<br>
Effective Pre-Construction<br>
Services And Planning is<br>
the cornerstone of a<br>
successful project. ECS<br>
Prom Concept To<br>
Services recommendations<br>
and strategies to enhance<br>
project out Each Aspect<br>
Pre-<br>
Construction<br>
tive Pre-Construction<br>
Vices And Planning is<br>
Planning, Coordi<br>
vices And Planning is<br>
Bid Packaging<br>
e cornerstone of a<br>
control Of A Pre-<br>
des recommendations<br>
strategies to enhance<br>
Prof Construction<br>
Construction<br>
Fre-<br>
Fective Pre-Construction<br>
Planning, Coordination<br>
ervices And Planning is<br>
Bid Packaging And<br>
the cornerstone of a<br>
Control Of A Project<br>
uccessful project. ECS<br>
From Concept To<br>
vides rec Management – Overall<br>
Effective Pre-Construction<br>
Services And Planning is<br>
the cornerstone of a<br>
the cornerstone of a<br>
successful project. ECS<br>
From Concept To<br>
provides recommendations<br>
and strategies to enhance<br>
project Effective Pre-Construction<br>
Services And Planning is<br>
the cornerstone of a<br>
successful project. ECS<br>
provides recommendations<br>
and strategies to enhance<br>
professionally Manag<br>
project outcomes.<br>
Our approach to Pre-<br>
Const Services And Planning is<br>
the cornerstone of a<br>
successful project. ECS<br>
From Concept<br>
provides recommendations<br>
and strategies to enhance<br>
professionally Man<br>
project outcomes.<br>
Our approach to Pre-<br>
Construction is to pr

#### Construction

Construction<br>
Management - Overall Example 19<br>
Construction<br>
Each Aspe<br>
Pre-Construction<br>
Effective Pre-Construction<br>
Effective Pre-Construction<br>
Effective Pre-Construction<br>
Planning, Coo<br>
Services And Planning is<br>
the cornerstone of a **CONSTRUCTION CONSTRUCTION**<br> **Services And Planning is**<br>
Services And Planning is<br>
Services And Planning is<br>
Services And Planning is<br>
Bid Packaging And<br>
the cornerstone of a<br>
Services And Planning is<br>
Bid Packaging And<br>
t 05<br>
Construction<br>
Management<br>
Each Aspect Of<br>
Pre-<br>
Construction<br>
Management – Overall<br>
ective Pre-Construction<br>
Management – Overall<br>
Planning, Coordination,<br>
Planning, Coordination,<br>
Planning, Coordination,<br>
the cornerst Construction<br>
Management<br>
Each Aspect Of<br>
Pre-<br>
Construction<br>
Management – Overall<br>
Ffective Pre-Construction<br>
Management – Overall<br>
Planning, Coordination,<br>
Services And Planning is<br>
Bid Packaging And<br>
the cornerstone of 05<br>
Construction<br>
Management<br>
Each Aspect Of<br>
Construction<br>
nagement – Overall Construction 05<br>
Construction<br>
Management<br>
Each Aspect Of<br>
Construction<br>
Management – Overall<br>
Planning, Coordination,<br>
Bid Packaging And 05<br>
Construction<br>
Management<br>
Each Aspect Of<br>
Construction<br>
Management – Overall<br>
Planning, Coordination,<br>
Bid Packaging And<br>
Control Of A Project 05<br>
Construction<br>
Management<br>
Each Aspect Of<br>
Construction<br>
anagement – Overall<br>
anning, Coordination,<br>
Bid Packaging And<br>
Control Of A Project<br>
From Concept To 05<br>
Construction<br>
Management<br>
Each Aspect Of<br>
Construction<br>
danagement – Overall<br>
anning, Coordination,<br>
Bid Packaging And<br>
Control Of A Project<br>
From Concept To<br>
Commissioning – Is Construction<br>Management<br>Each Aspect Of<br>Construction<br>Inagement – Overall<br>Inning, Coordination,<br>Bid Packaging And<br>Ontrol Of A Project<br>From Concept To<br>Ommissioning – Is<br>fessionally Managed. Construction<br>
Management<br>
Each Aspect Of<br>
Construction<br>
lanagement – Overall<br>
anning, Coordination,<br>
Bid Packaging And<br>
Control Of A Project<br>
From Concept To<br>
Commissioning – Is<br>
ofessionally Managed. Management<br>
Each Aspect Of<br>
Construction<br>
Management – Overall<br>
Planning, Coordination,<br>
Bid Packaging And<br>
Control Of A Project<br>
From Concept To<br>
Commissioning – Is<br>
Professionally Managed.

 $www. e<sub>csB</sub><sub>ULPS.com</sub> 6$ 

6

05 and the contract of the contract of the contract of the contract of the contract of the contract of the con

#### **Overview** Process and Benefits

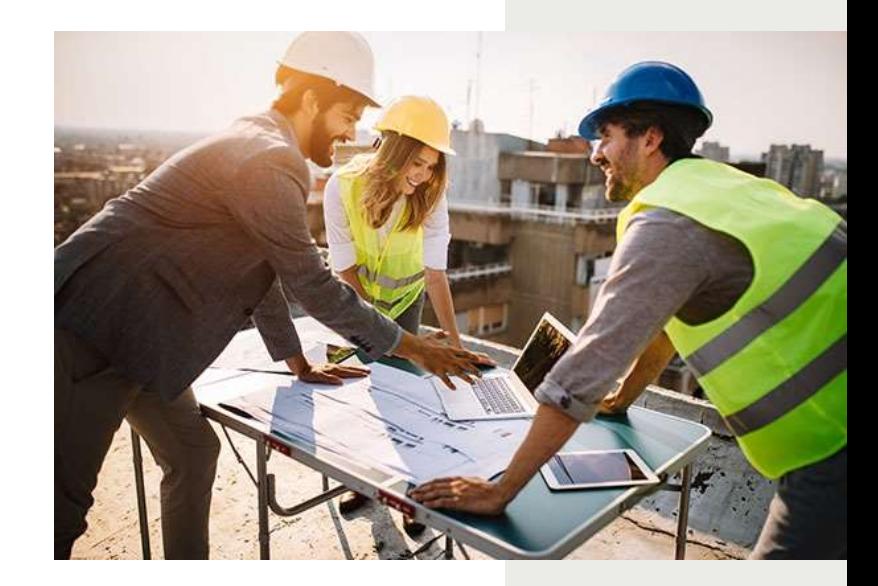

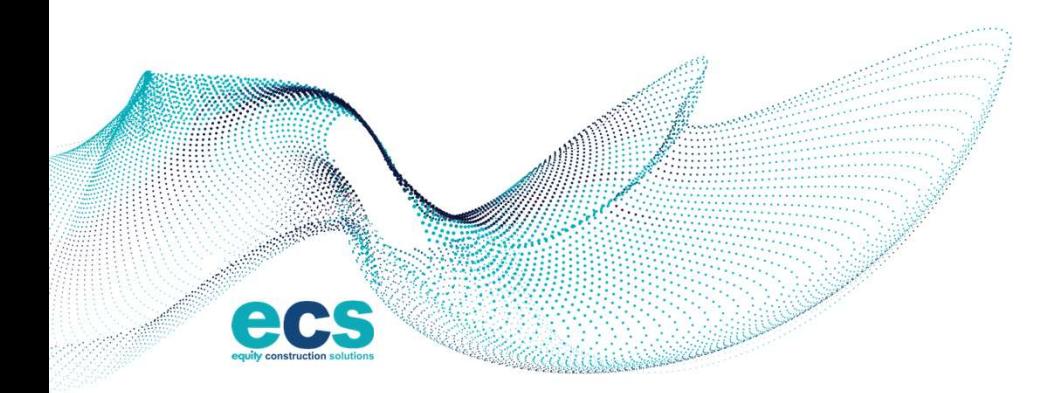

WWW.ECSBUILDS.COM 7

#### Problem

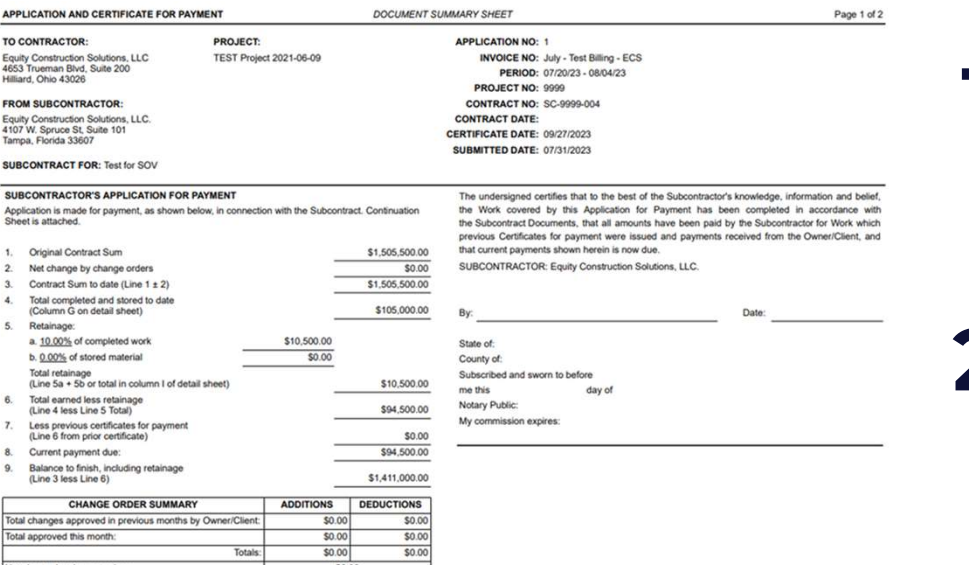

Invoices are e-mailed to a variety of<br>
individuals individuals

Invoices are sent to accounting and<br>lack information on project, schedule lack information on project, schedule of values, lump sum

Invoices are inconsistent in format

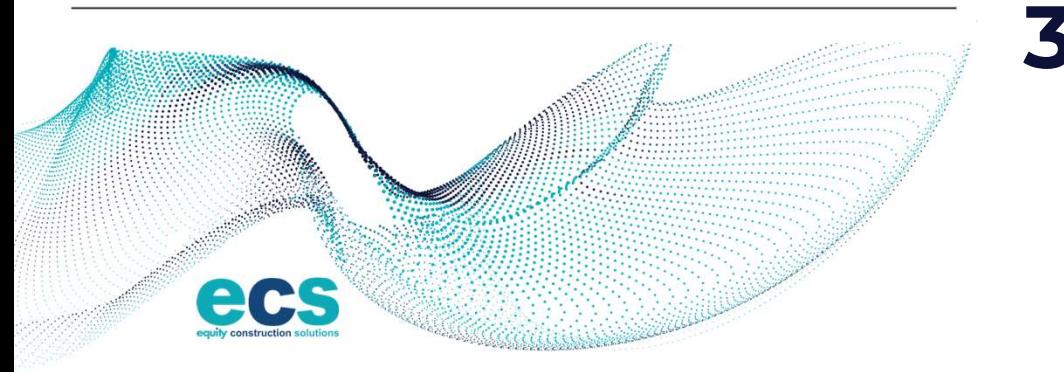

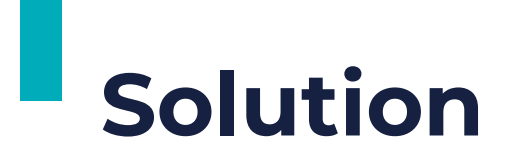

## **PROCORE®**

#### Streamline Invoice Management

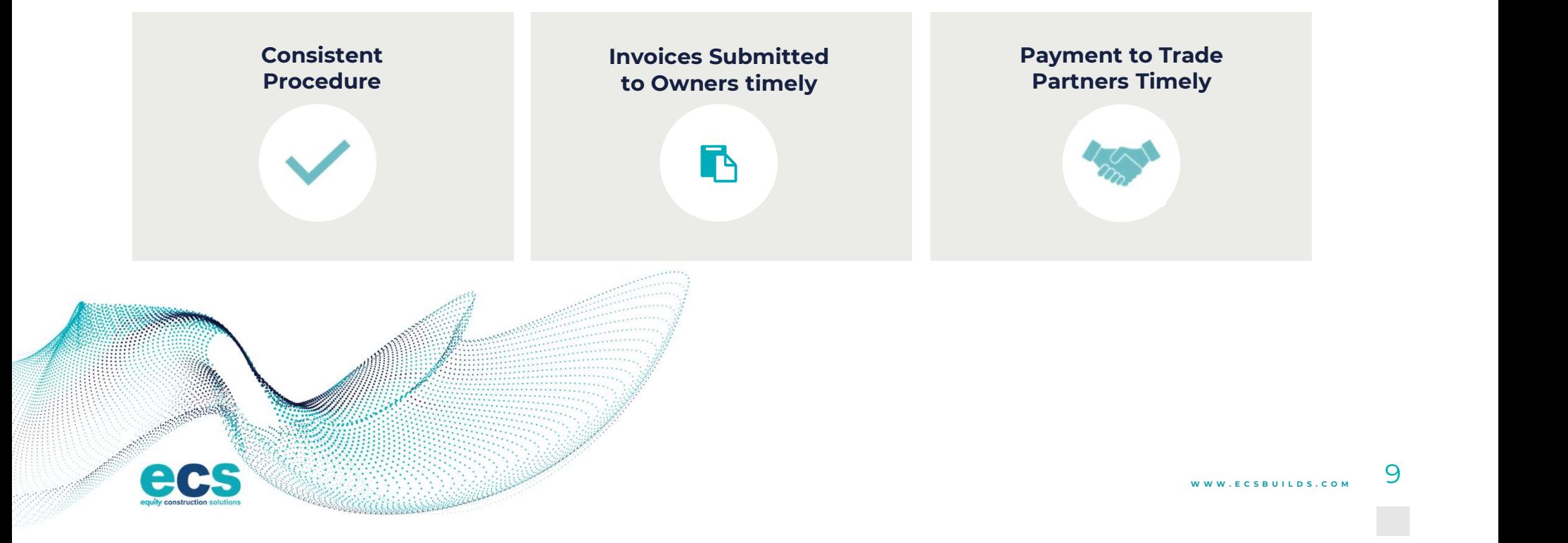

# Why Procore

#### **Workflow**

Procore is a leading construction management platform designed to simplify and improve construction project workflows.

#### Invoice Management

It offers a comprehensive suite of tools, including features for invoice management.

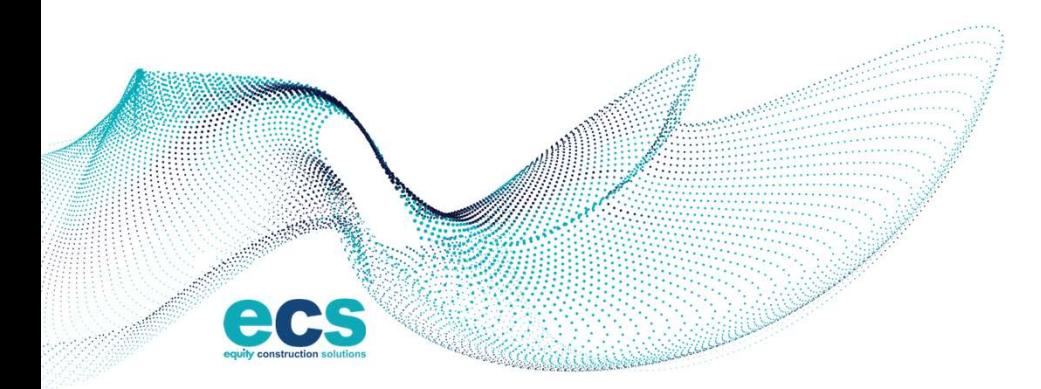

W W W . E C S B U I L D S . C O M 10

## Benefits

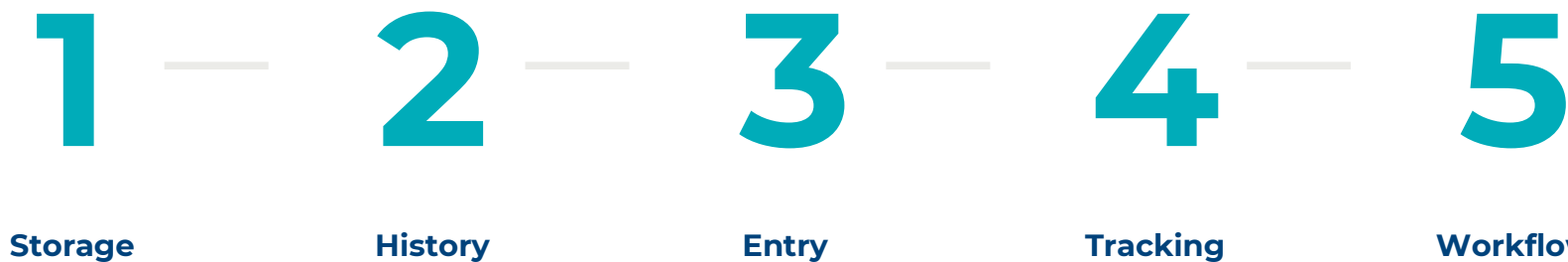

Procore provides a centralized repository for all your invoices.

Easy access to historical invoices **History** 

Automated Data **Entry** 

Entry Tracking Real-time **Tracking** 

#### **Workflow**

Tracking notifications and Automatic routing

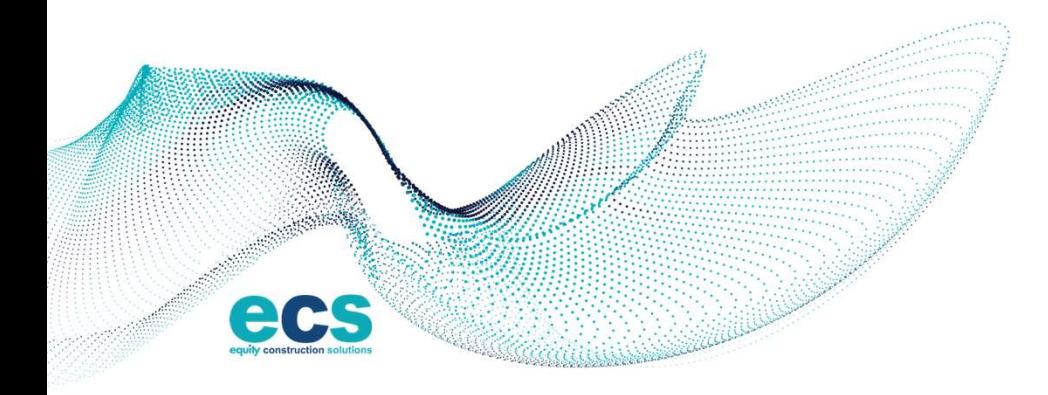

W W W . E C S B U I L D S . C O M 11

#### Instructions

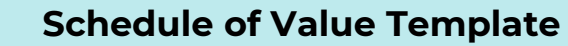

• An excel schedule of values is provided to all trade contractors. This is available on our website under "Subcontractors & Suppliers"

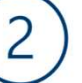

#### Procore Invoice Instructions

- Invoice instructions are also available on our web-site. These will also be provided at time of contract.
- A video link will also be available.

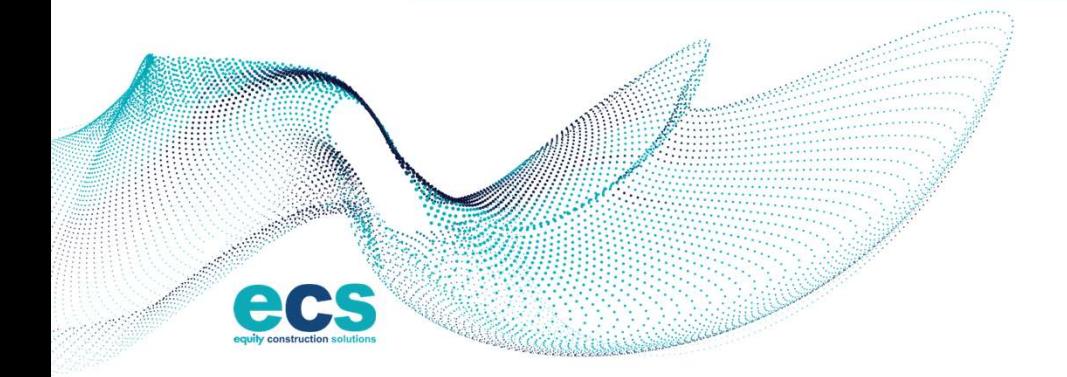

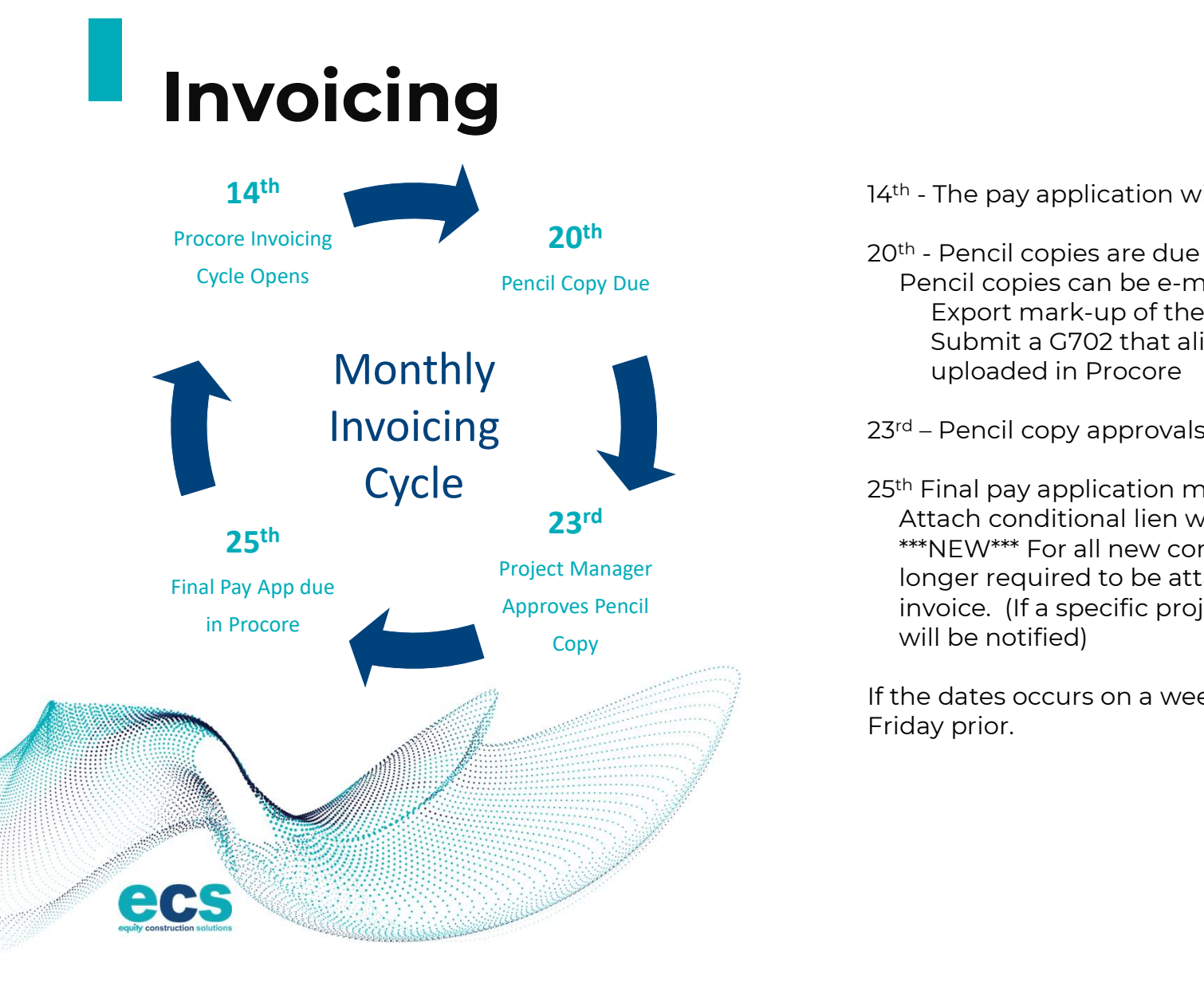

- 14<sup>th</sup> The pay application window will be open<br>20<sup>th</sup> Pencil copies are due
- 
- 14<sup>th</sup> The pay application window will be op<br>20<sup>th</sup> Pencil copies are due<br>Pencil copies can be e-mailed to the PM<br>Export mark-up of the SOV from Proc Pencil copies can be e-mailed to the PM as follows: Export mark-up of the SOV from Procore Submit a G702 that aligns with SOV that was uploaded in Procore 14<sup>th</sup> - The pay application window will be open<br>20<sup>th</sup> - Pencil copies are due<br>Pencil copies can be e-mailed to the PM as follows:<br>Export mark-up of the SOV from Procore<br>Submit a G702 that aligns with SOV that was<br>uploade
- 
- 25<sup>th</sup> Final pay application must be submitted \*\* 23<sup>rd</sup> **23<sup>rd</sup> 23**<sup>rd</sup> **23**<sup>rd</sup> **23**<sup>rd</sup> **23** \*\*\*NEW\*\*\* For all new contracts a G702/703 is no longer required to be attached as a duplicate invoice. (If a specific project requires, those trades will be notified)

If the dates occurs on a weekend, they will be due the Friday prior.

#### Deadlines

The invoice window will close at midnight on<br>the  $25<sup>th</sup>$  – no late invoices can be accepted. Deadlines<br>The invoice window will close at midnight on<br>the 25<sup>th</sup> – no late invoices can be accepted.

Once the submission window closes ECS will be unable to reopen, and you will need to submit the following month when a new window opens.

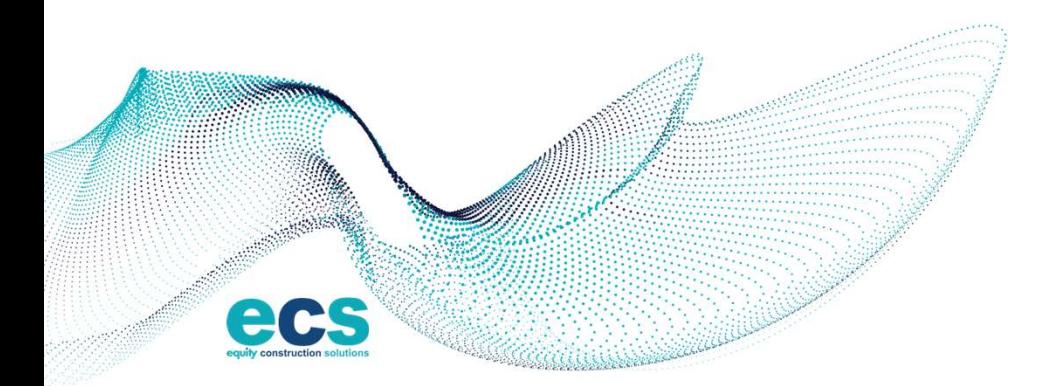

W W W . E C S B U I L D S . C O M 14

#### Schedule of Values Process

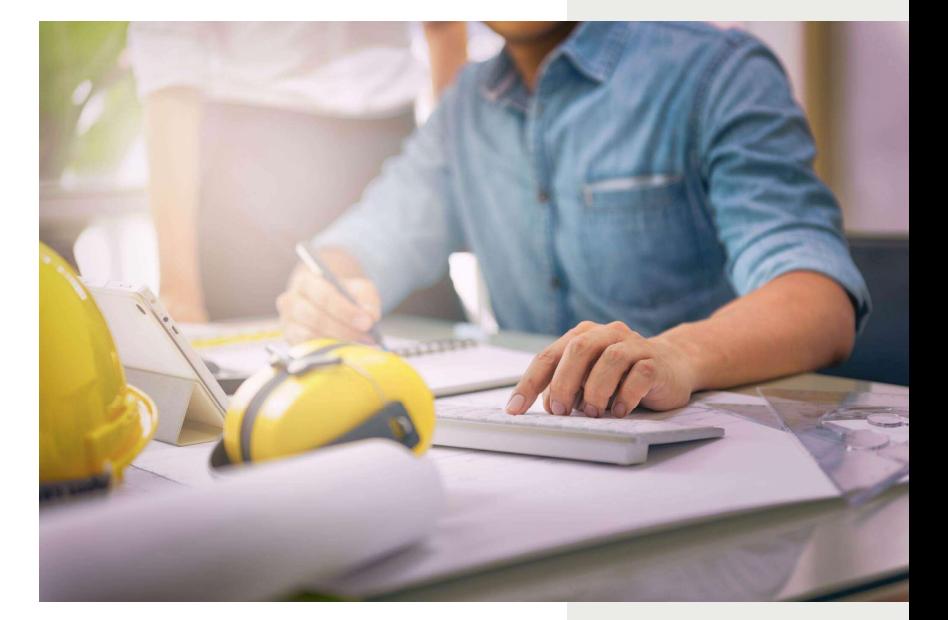

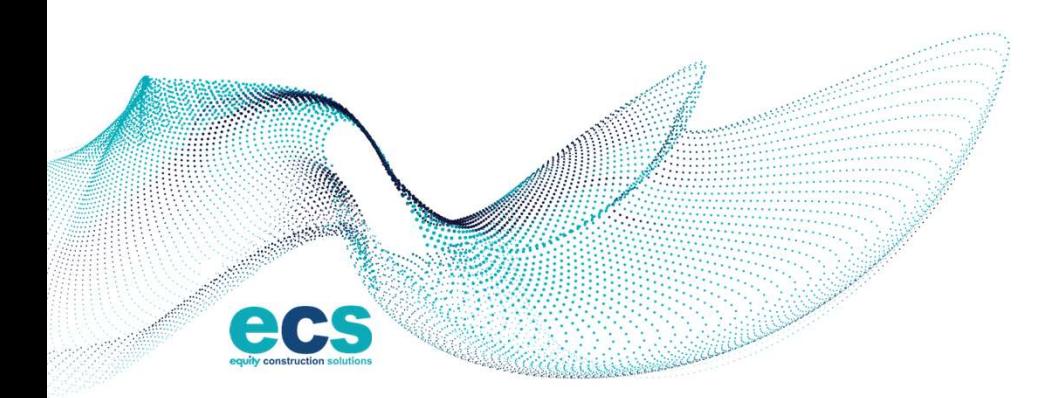

 $www. e<sub>c</sub>$  sbuilds.com  $15$ 

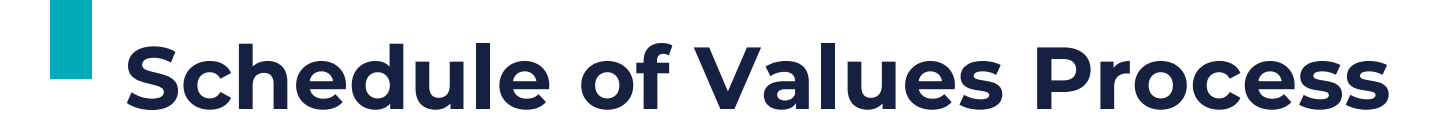

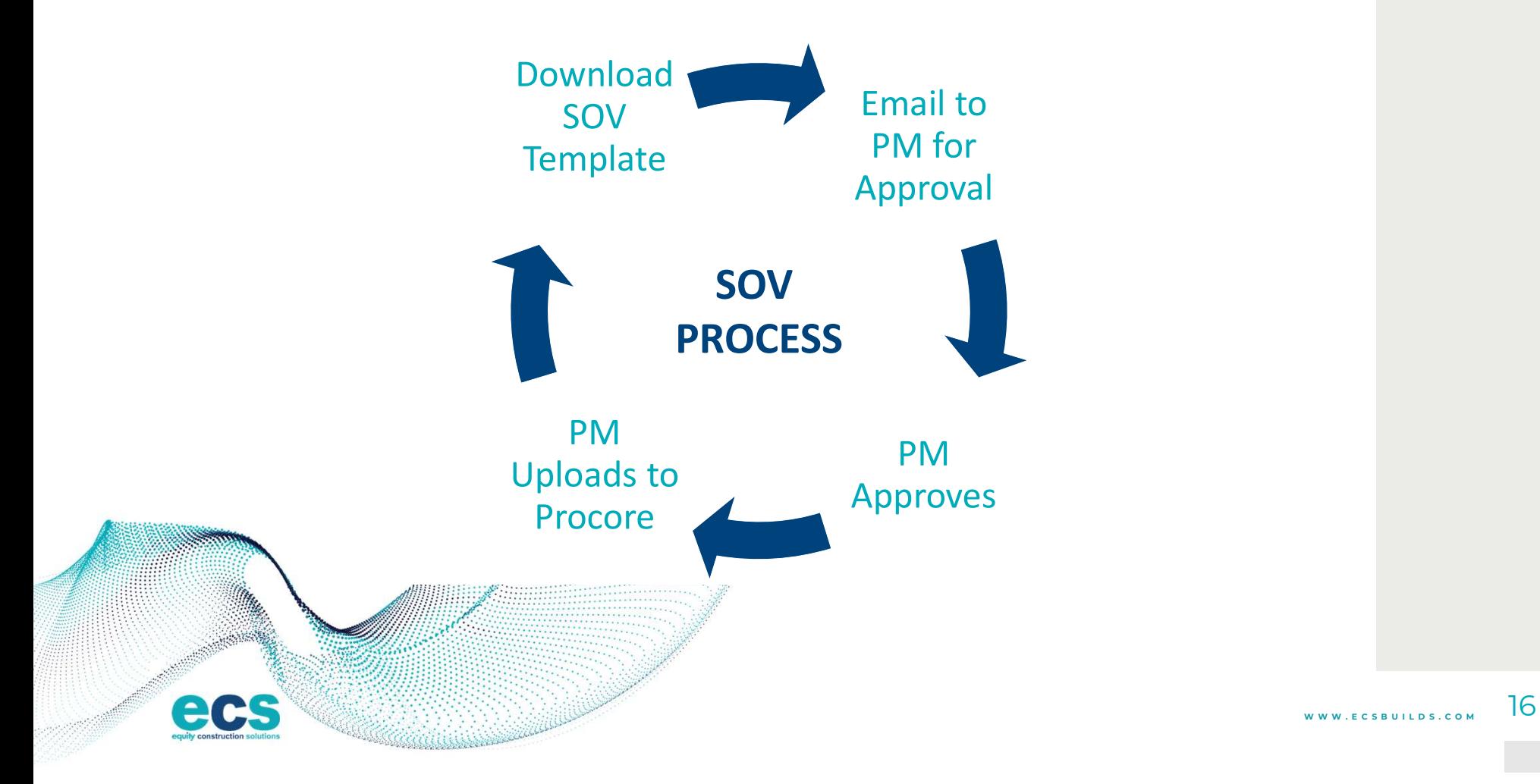

### Preparing SOV

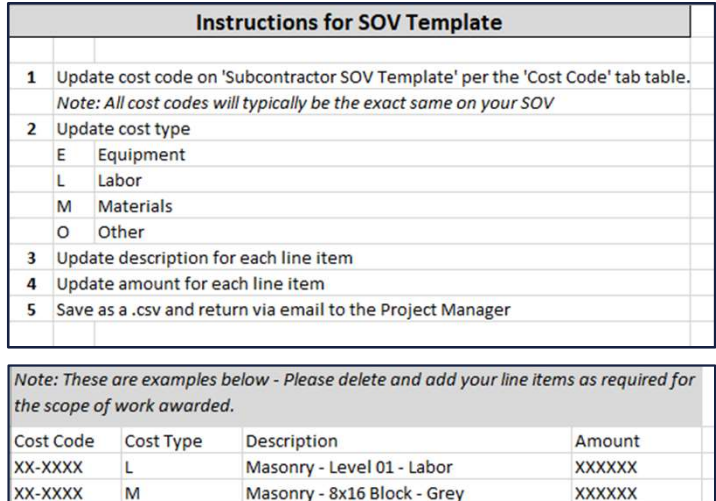

**XXXXXX** 

**XXXXXX** 

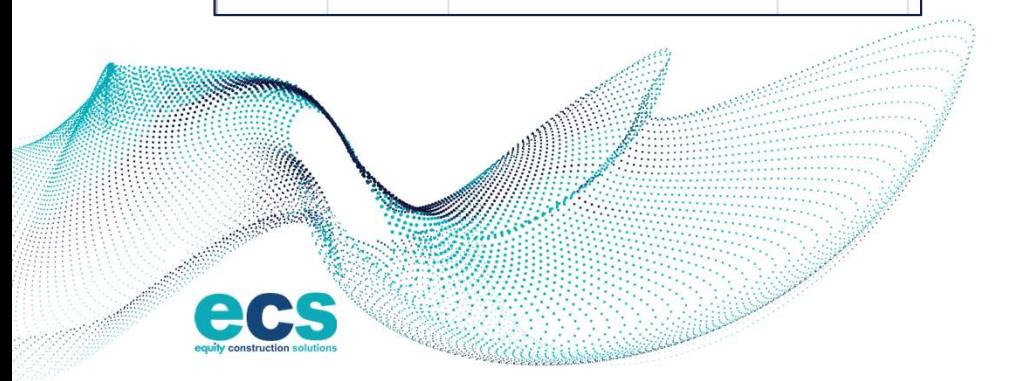

Owned - Lift

Insurance

XX-XXXX

XX-XXXX

E

 $\circ$ 

When a contract is awarded, the subcontractor shall download an excel template from the ECS website. www.ecsbuilds.com "subcontractor & suppliers" tab.

#### Subcontractor-SOV-Template.xlsx (live.com)

The SOV should be completed, reviewed, approved, and sent to the ECS's project specific Project Manager via e-mail. When a contract is awarded, the subcontractor shall<br>download an excel template from the ECS website.<br>www.ecsbuilds.com "subcontractor & suppliers" tab.<br>Subcontractor-SOV-Template.xlsx (live.com)<br>The SOV should be completed

The SOV's should be broken down by materials and labor

This is to be completed within 14 days of the contract award date and prior to the first invoice.

You will not be able to invoice until this step is complete.

# SOV in Procore

 $\vee$  Schedule of Values

Once the Project Manager approves and uploads your .csv file into Procore, the subcontractor will be ready for invoicing.

You will not be permitted to invoice until this step in completed

A

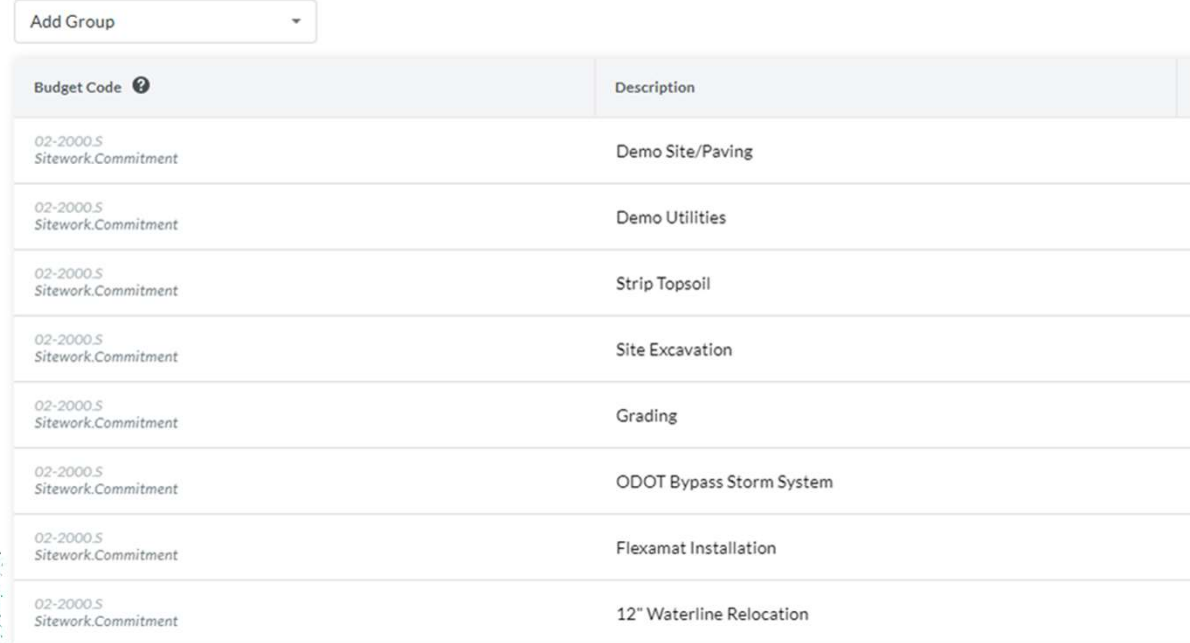

 $www. <sub>E</sub>$  c s b u i L D s . C O M  $\sim$  18

#### Invoice Process

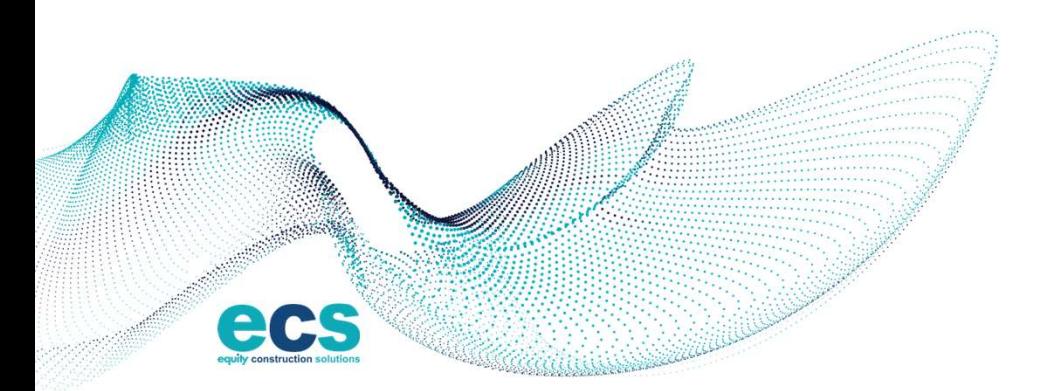

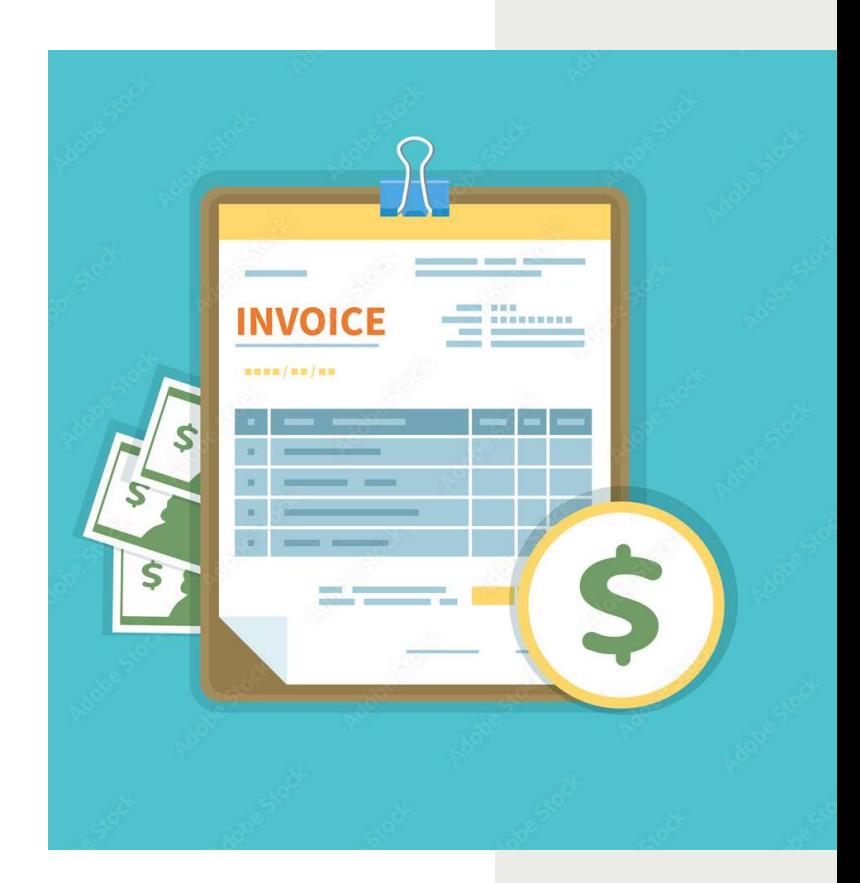

WWW.ECSBUILDS.COM 19

# Invoice - Contact

Each month the invoice contact(s) you have provided will receive an email inviting them to invoice for the current period. If you are on multiple projects, you will get an email for each project to invoice.

1. Click on your contract number and then click "Create Invoice" located on the right side of the screen.

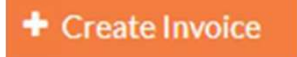

2. To submit your invoice click "Yes" in the body of the email to launch the Procore Invoicing Tool.

Do you want to bill this period?

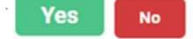

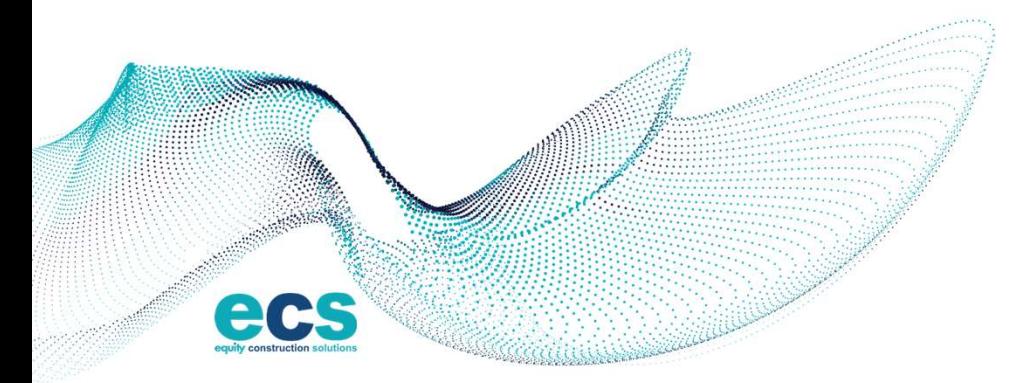

 $www. <sub>E</sub>$  c s b u i L p s . c o M  $20$ 

# Invoice - Information<br>
in the "General Information" section enter your

- invoice number.
	- o Use the following format when submitting:
	- o Your contract number ex. SC-XXXXX
	- o Your Invoice number ex. SC-XXXXX-001 (002-003

etc.)

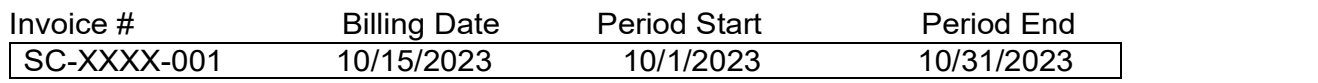

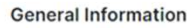

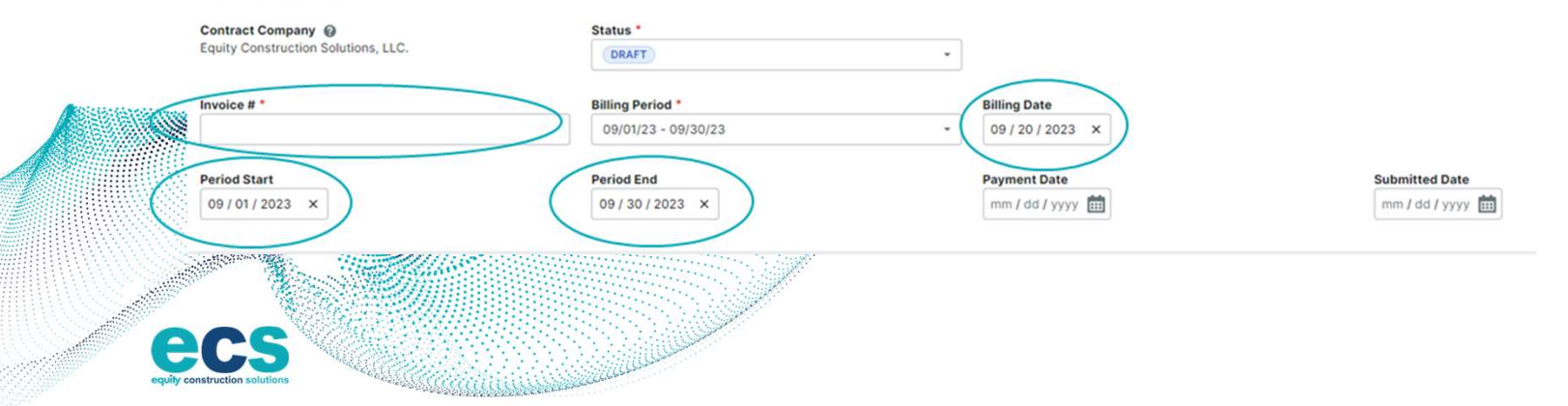

## **Invoicing Specific Lines**

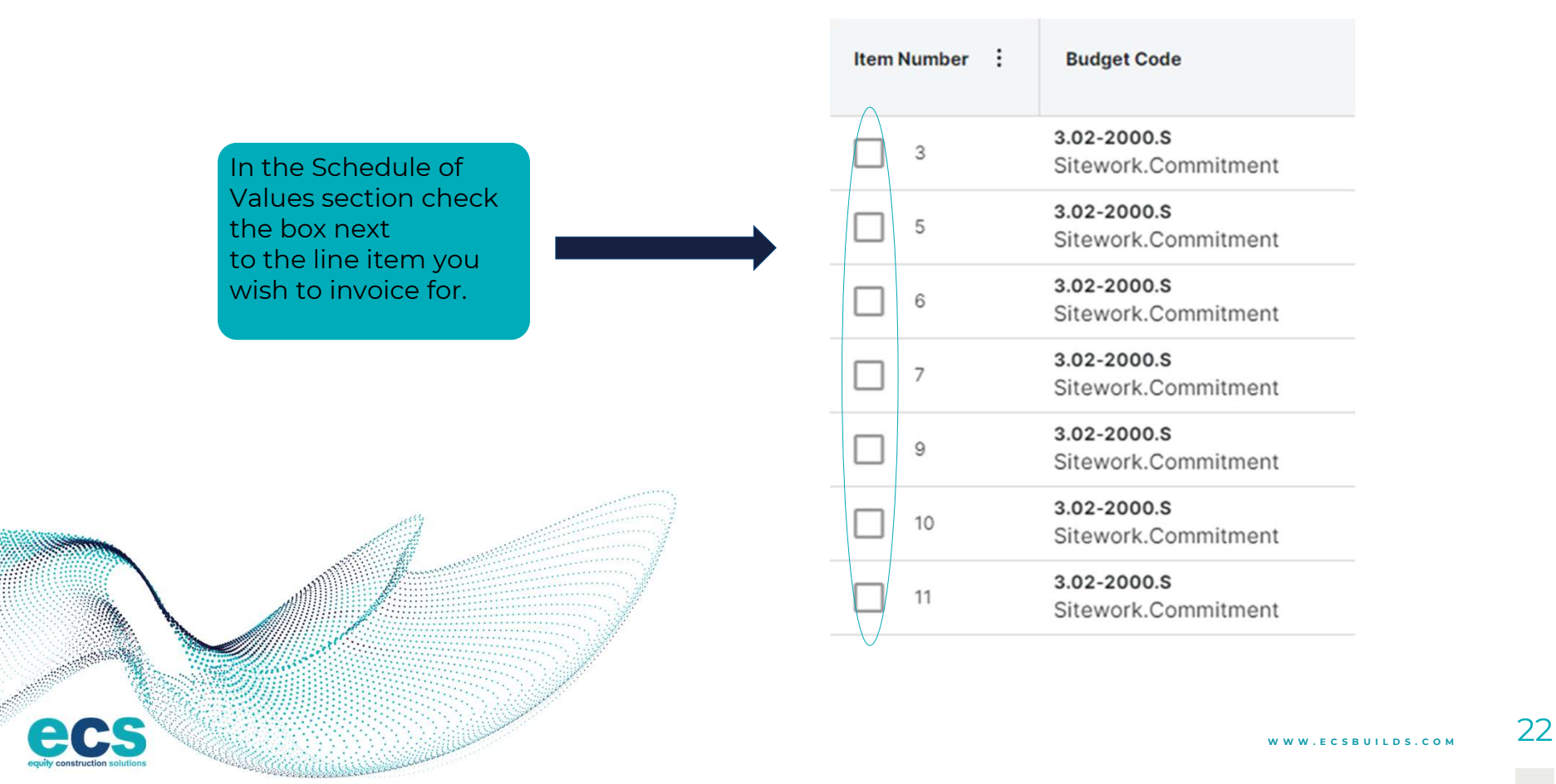

#### Percentage or Cost Complete

Put the appropriate % complete, or dollar value, in each line being invoiced for that period. Repeat this process for each line and change order you which to invoice.

Change Orders must be submitted, reviewed, and approved prior to invoicing.

Procore will summarize the total amount due at the bottom of the invoice. Confirm the (% or amount) invoiced matches the pencil copy reviewed with ECS's Project Manager

ecs

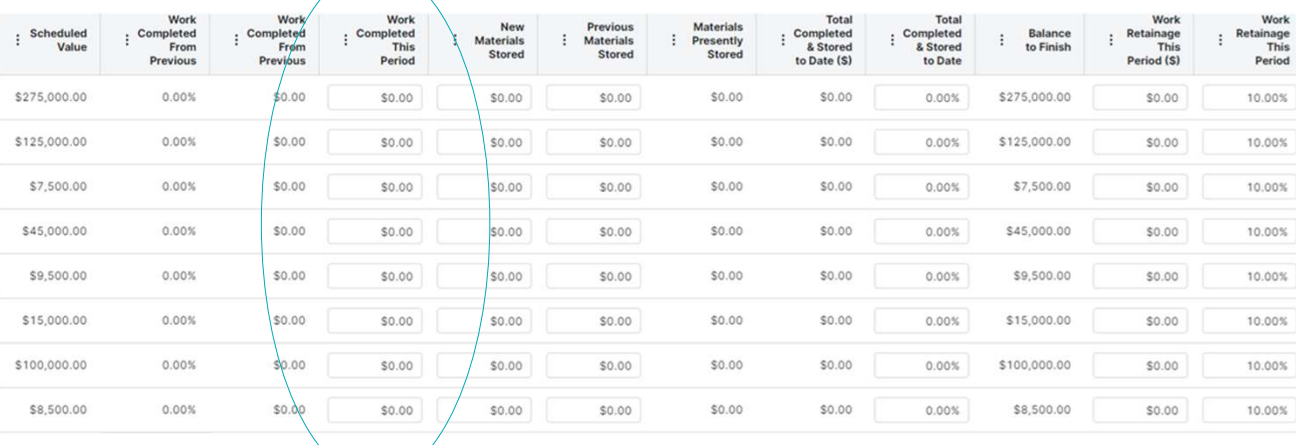

 $www. \varepsilon$  c s b u i L p s . c o M  $\sim$  23

## Attachments and Submit

#### **ATTACHMENTS**

It is a required field for you to attach an item: (1) New contracts attach lien waivers<br>(1) New contracts attach lien waivers<br>(2) Existing contracts attach the G702/703<br>(3) Purchase order attach their company At<br>
(2) Existing contracts attach lien waivers<br>
(2) Existing contracts attach the G702/703<br>
(3) Purchase order attach their company<br>
(3) Purchase order attach their company<br>
generated invoice. (3) Purchase order attach is a required field for you to attach an item:<br>(1) New contracts attach lien waivers<br>(2) Existing contracts attach the G702/703<br>(3) Purchase order attach their company<br>generated invoice.

- 
- 
- 
- generated invoice.

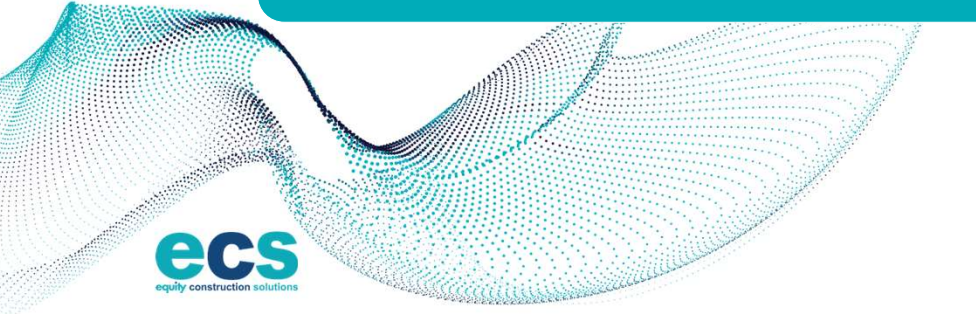

Attach your lien waivers by clicking "attach files" to search or drag a file into the box

Attach conditional lien waivers if you have provided a Notice of Furnishing

When all information has been entered and your documents are attached, clock "Send" to submit your invoice. Once you click submit, you will not be able to edit your invoice.

#### Invoice Actions

Under Review: Waiting for the Project Manager to review and update status

Approved: Project Manager approves and forwards to accounting to include in comprehensive invoice to the owner

#### Revise and Resubmit:

The notice will be sent to the contractor from Procore to the designated invoice contact(s). The Project Manager will include comments. The e-mail will come from Procore, this is not spam and do not filter these out.

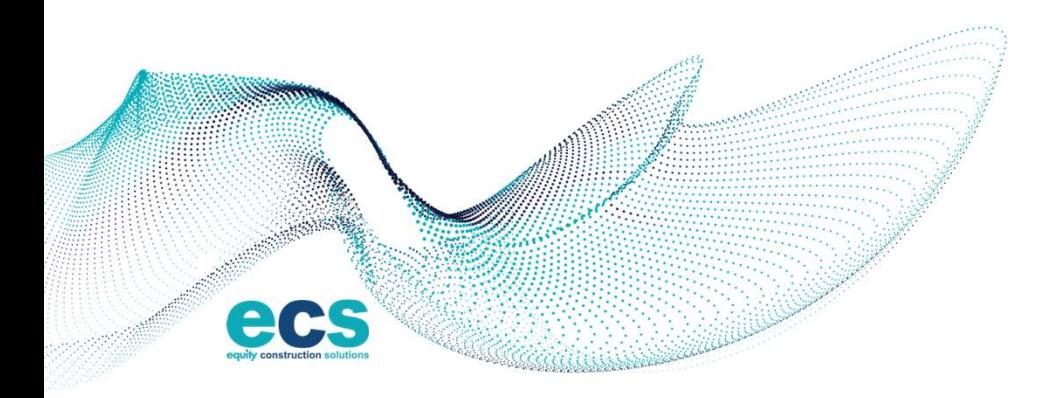

 $www. <sub>ECSRUILDS. COM</sub> 25$ 

## Retainage

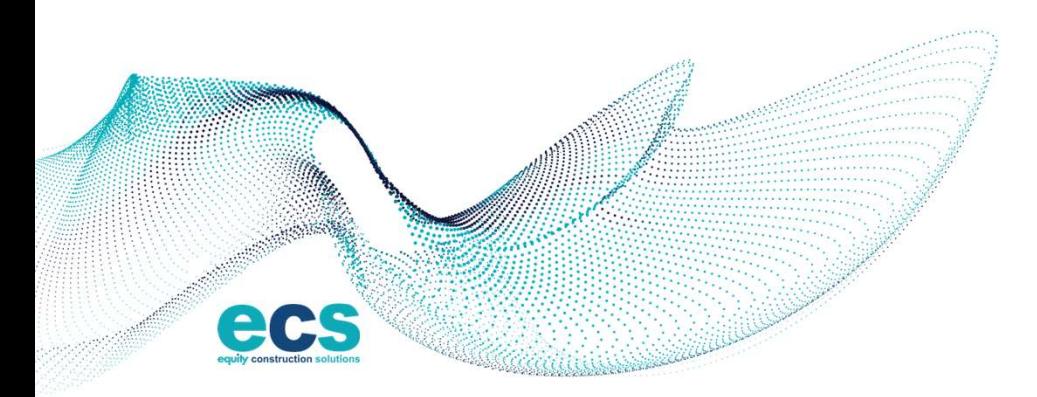

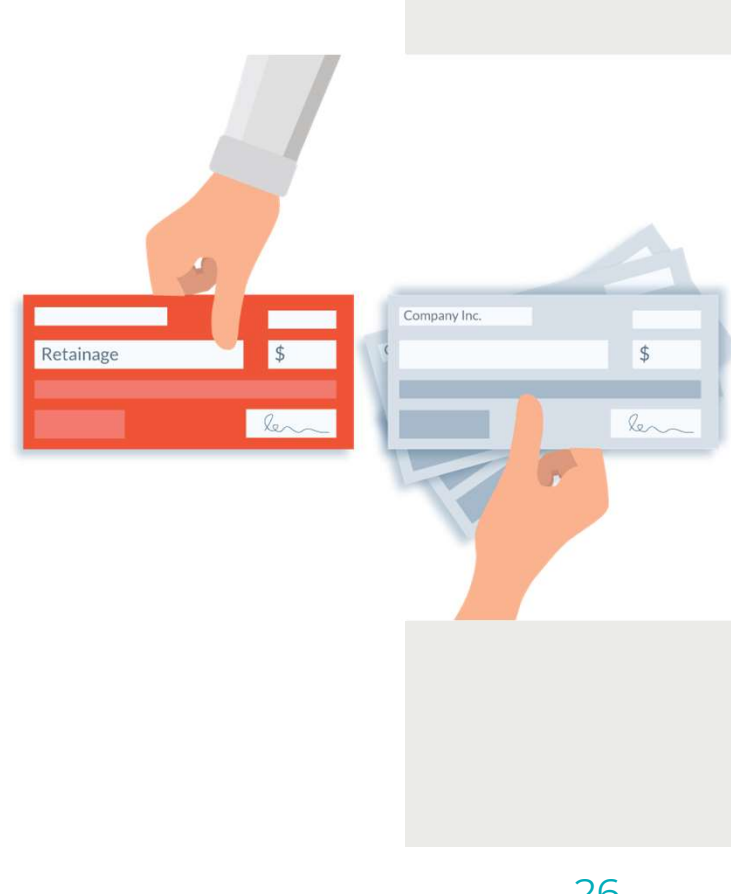

 $www. \epsilon$  C S B U I L D S. C O M  $26$ 

## Retainage Release

- Retainage is billable at substantial completion of the project and contingent on completion of punchlist, close-outs, as-builts, and other required close out requirements. The retainage is subject to release by the owner • Retainage is billable at substantial completion<br>of the project and contingent on completion of<br>punchlist, close-outs, as-builts, and other required<br>close out requirements. The retainage is subject to<br>release by the owner
- Start at Step # 3 for the invoice for a rider contract
- Retainage should be a separate invoice and not combined with other invoices
- Enter the retainage amount to be released in the "Total Retainage Released" column.
- The invoice will appear as negative number (\$XX,XXX.00)
- 

**Total Materials Materials** Total : Retainage : Retainage Retainage ÷ Retainage  $(8)$ Released  $(s)$ \$29,000.00 \$0.00 10.00% \$0.00 \$29,000.00 \$0.00 \$0.00 \$288.00 \$0.00 10.00% \$0.00 \$288.00 \$0.00 \$0.00 \$288.00 \$0.00 \$0.00 \$29,288.00 \$0.00 \$0.00 \$0.00 Subtotal Retainage  $($29,288.00)$ TOTAL \$29,288.00  $W$  W W  $\epsilon$  C S B U I L D S . C O M 27

#### Invoice Purchase **Orders**

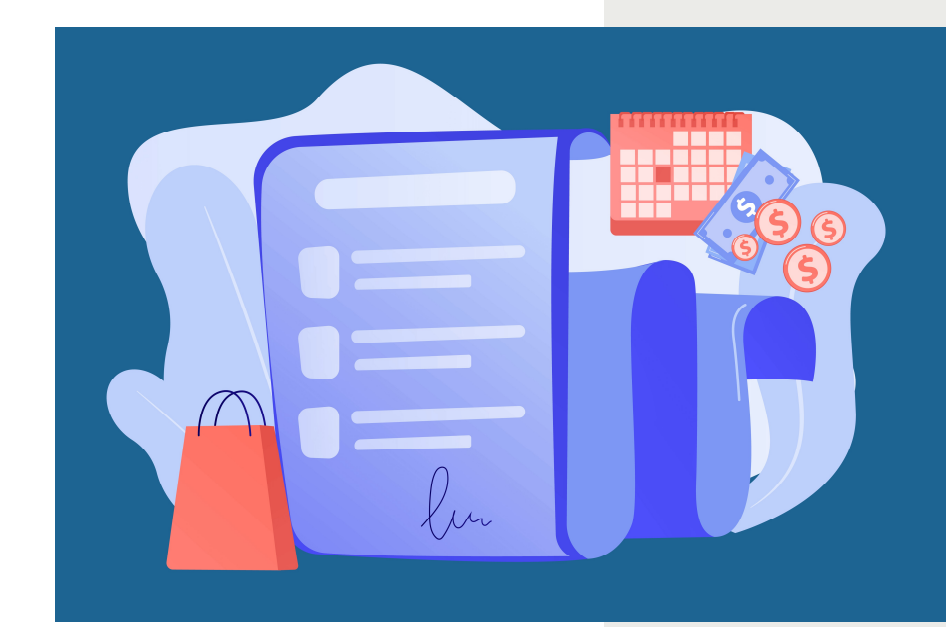

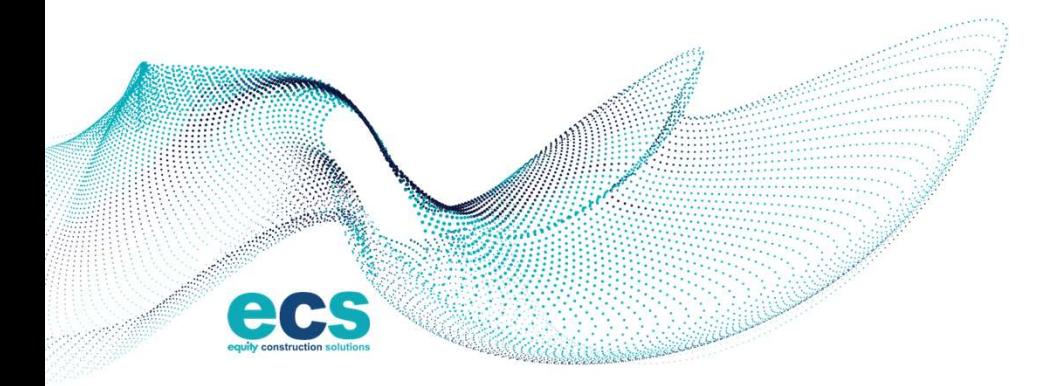

WWW.ECSBUILDS.COM 28

### **Invoice – Purchase Order**

- Start at Step # 3 for the invoice for a rider contract
- Use your invoice number only.
- Change Orders must be submitted, reviewed, and approved prior to invoicing.
- Project Manager will complete step #4 -Invoice Actions.

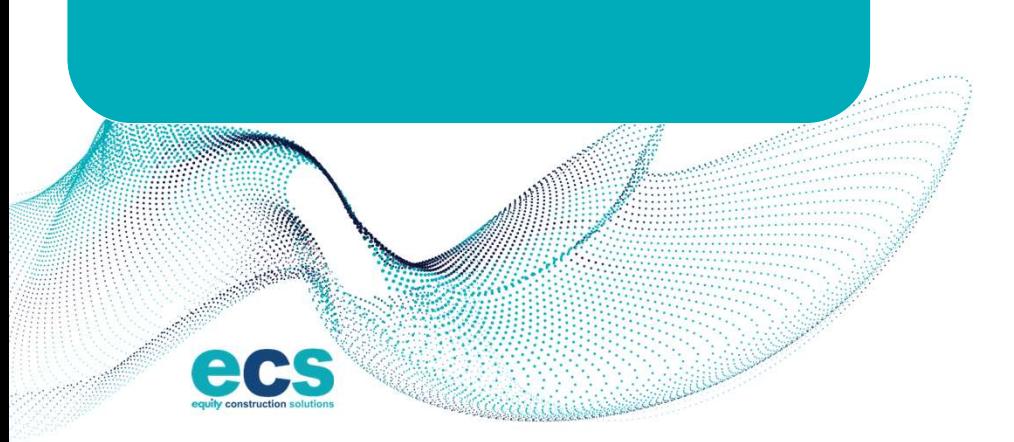

Each month the invoice contact(s) you have provided will receive an email inviting them to invoice for the current period. If you are on multiple projects, you will get an email for each project to invoice.

1. Click on your contract number and then click "Create Invoice" located on the right side of the screen.

+ Create Invoice

2. To submit your invoice click "Yes" in the body of the email to launch the Procore Invoicing Tool.

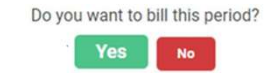

29

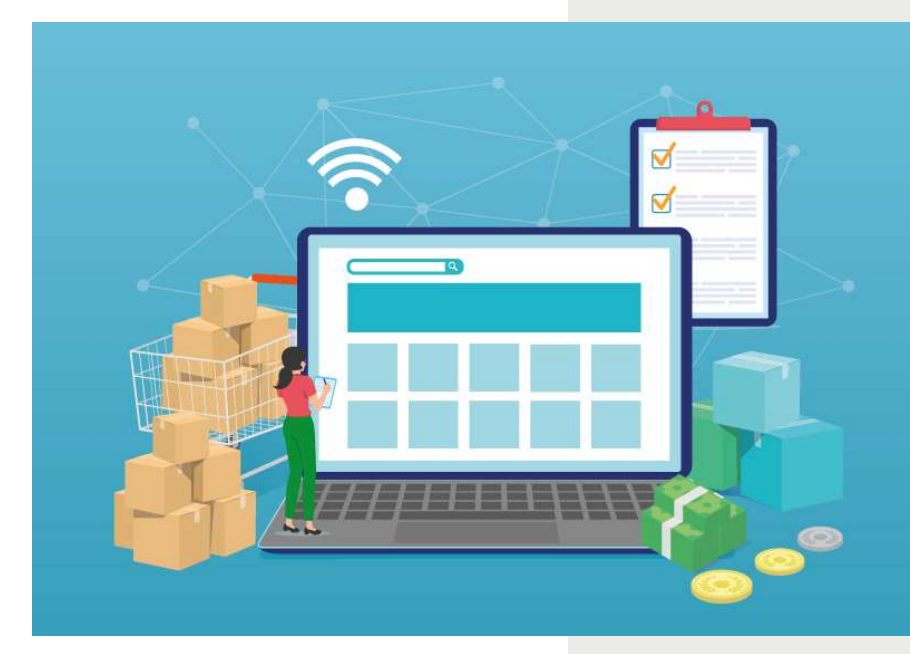

### Submitting Invoices without Invitation

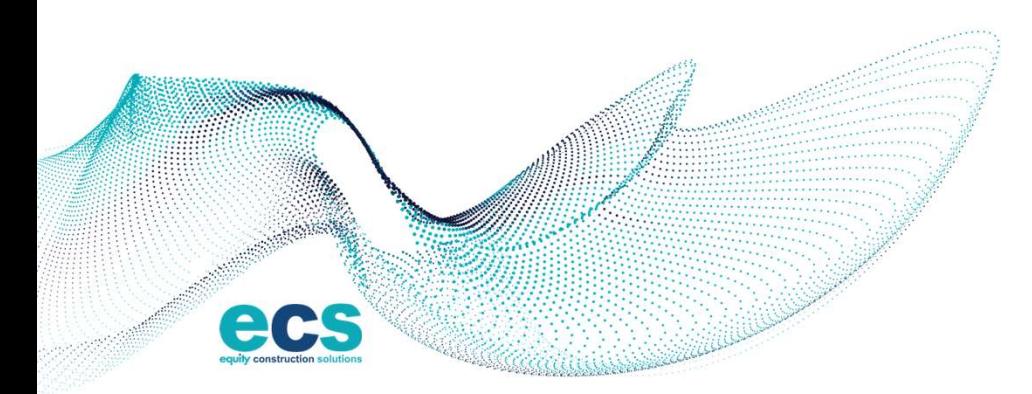

 $www. \epsilon$  C S B U I LDS. COM  $30$ 

## Invoice – without Invitation

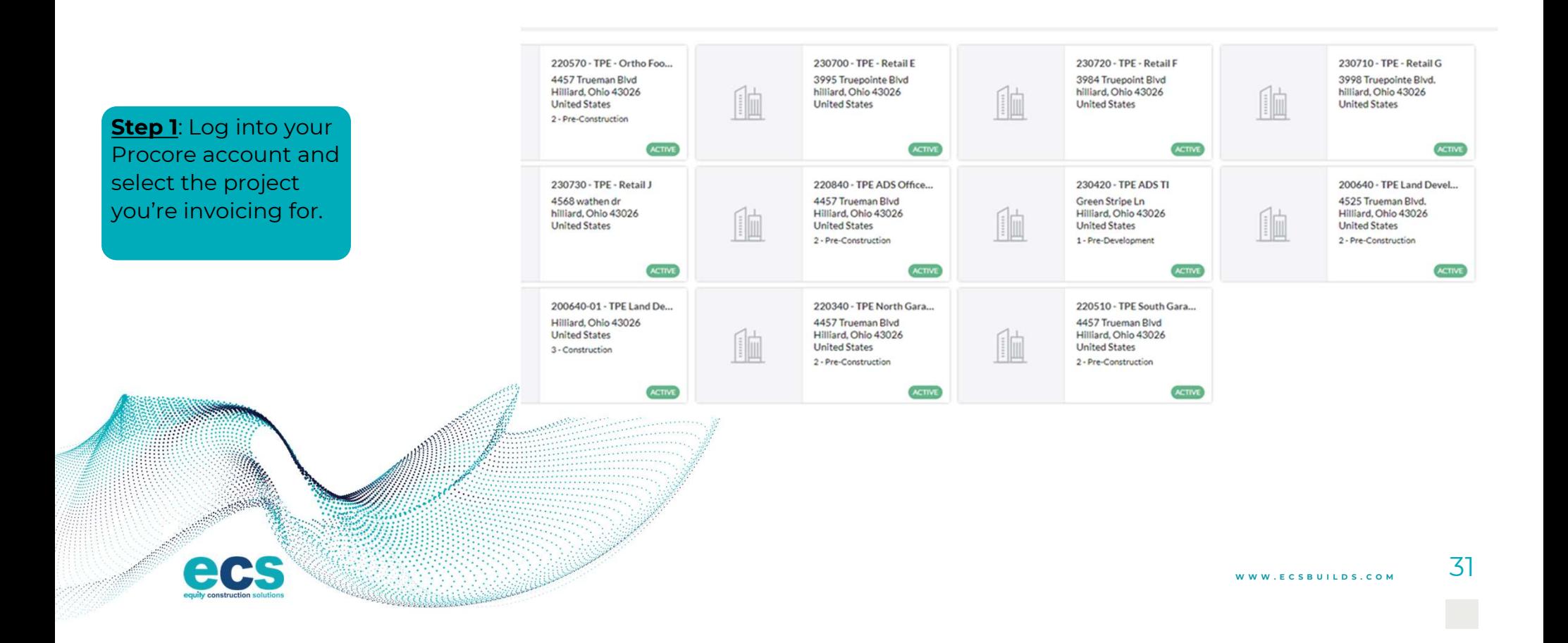

# **Invoice – without Invitation**

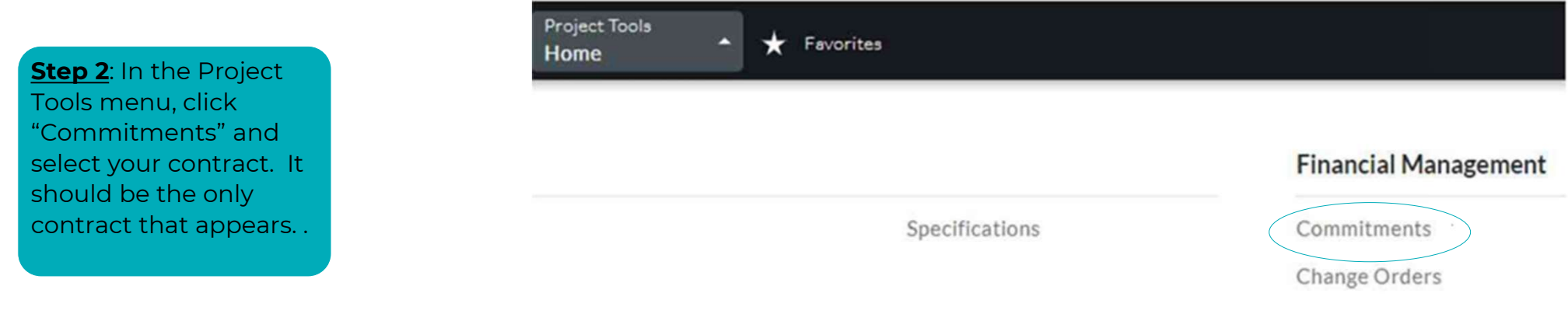

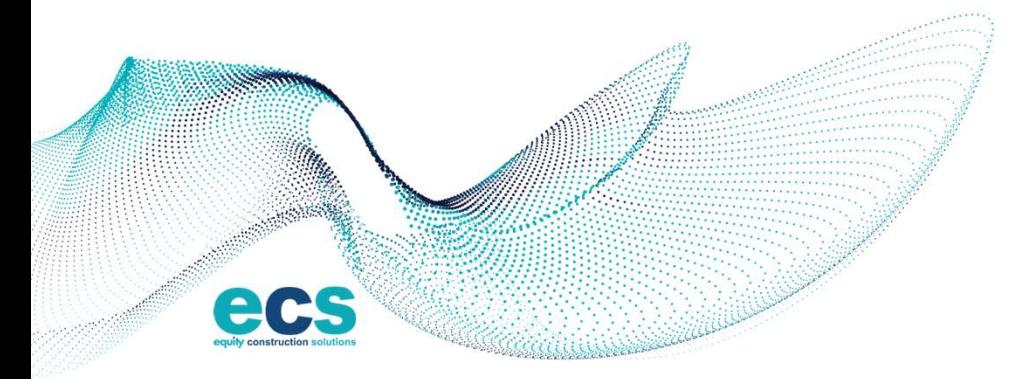

 $www. \epsilon$  C S B U I LDS. C O M  $32$ 

## Invoice – without Invitation

**Step 3: Click "Create** Invoice" located on the right side of the screen. Complete Step 3 and 4 for invoice with contract.

#### + Create Invoice

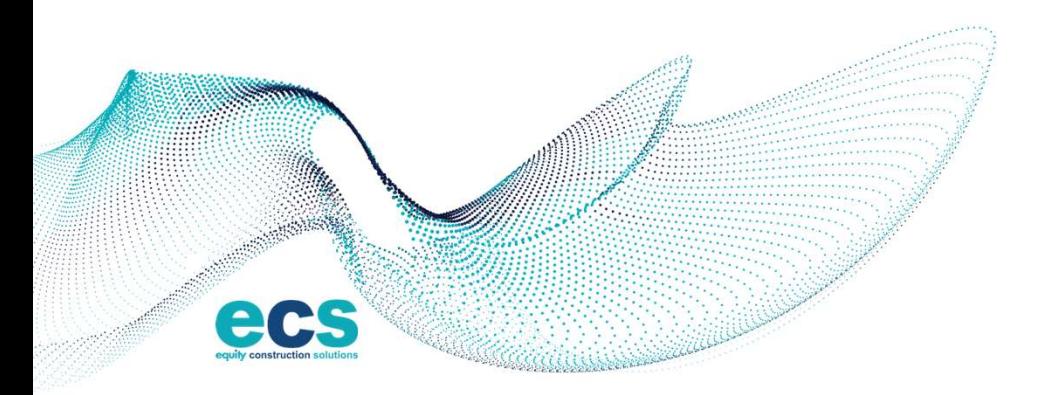

 $W W W. E C 5 B U L D 5. C O M$   $33$ 

# Next Steps

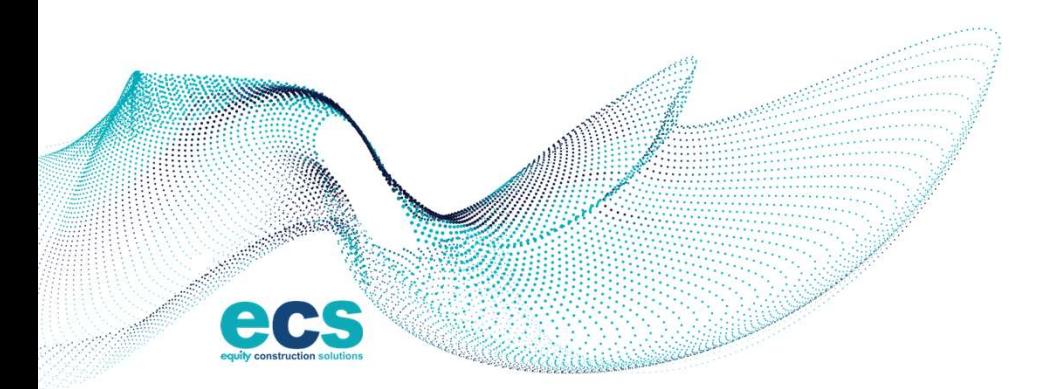

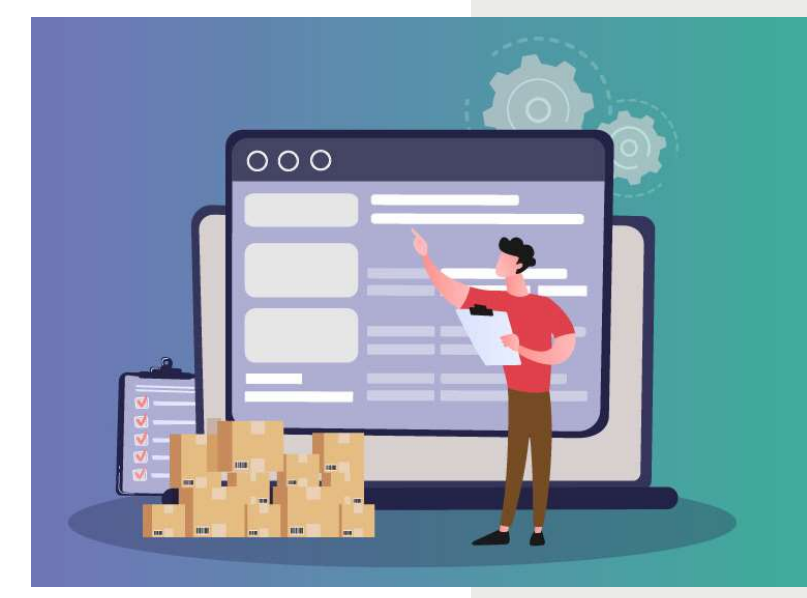

 $www. e<sub>c</sub>$ s Builds.com 34

# Contacts added to Procore

Ensure that the correct contact from your company is assigned to each project that will be entering the invoice.

E-mail the Michelle Parrish to have specific people added to Procore if they are not in the system.

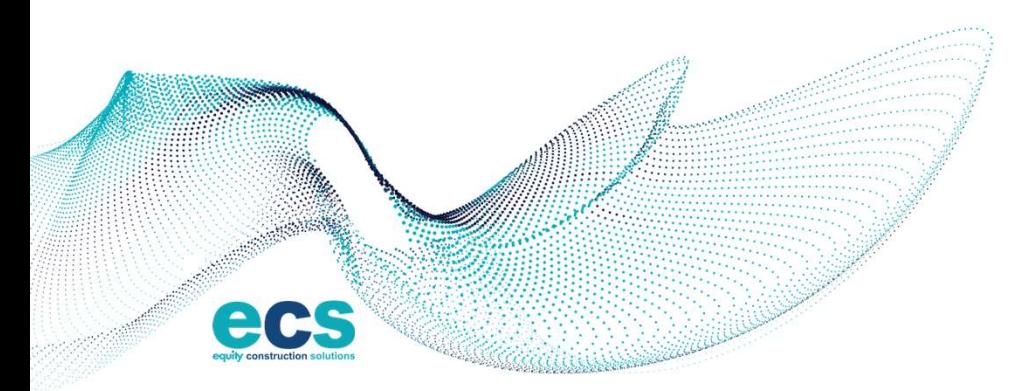

 $W W W. E C 5 B U L D 5.60 M$   $35$ 

## Existing Projects

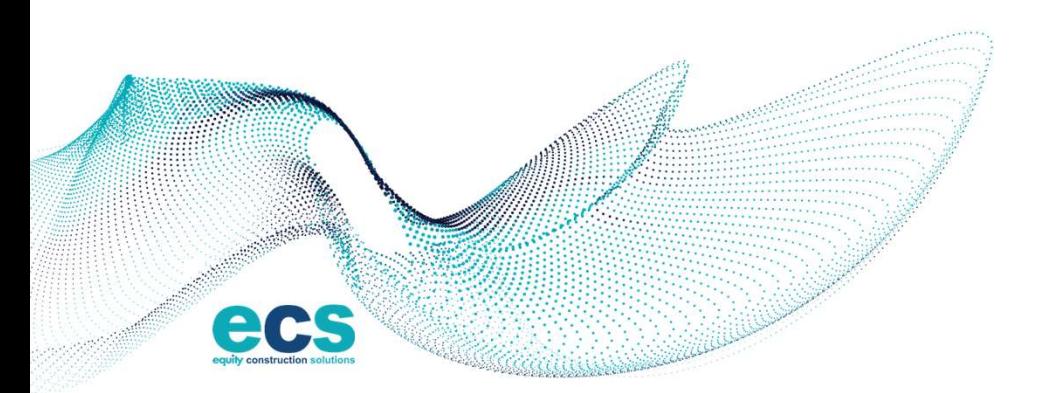

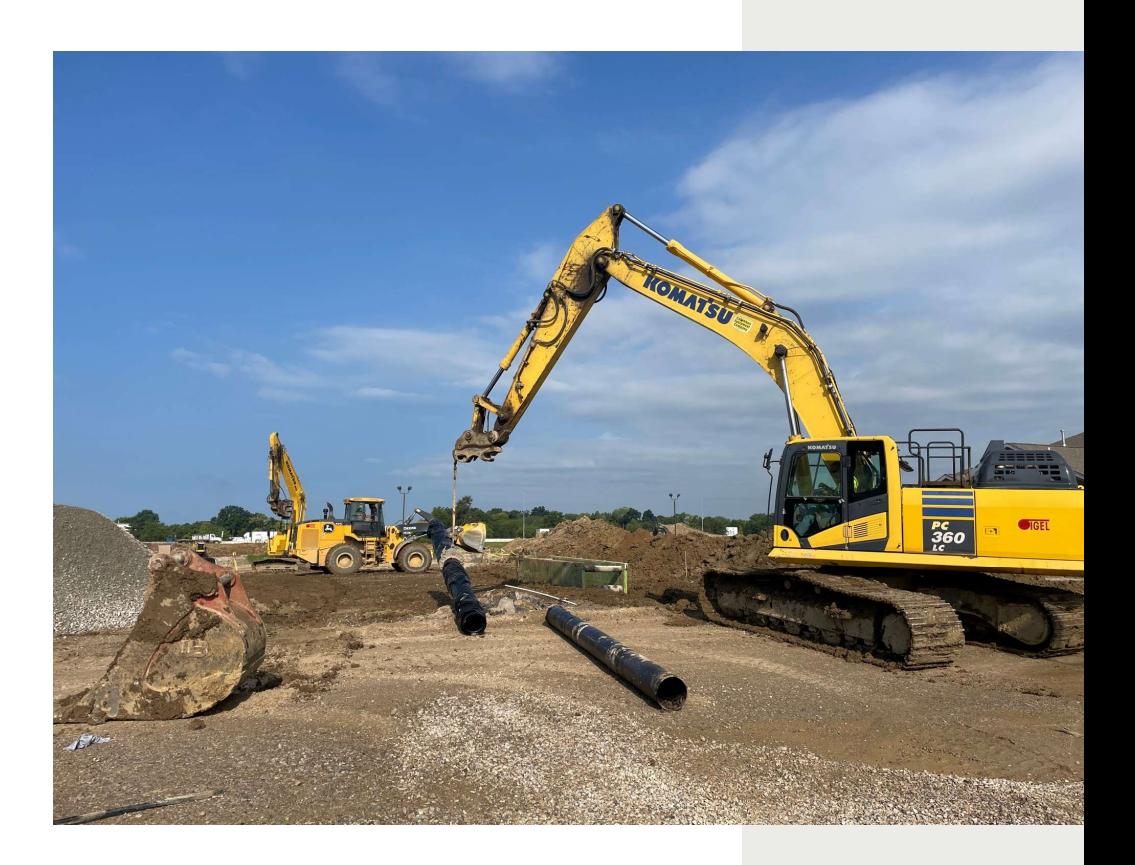

#### Links and Assistance

![](_page_34_Picture_1.jpeg)

![](_page_34_Picture_2.jpeg)

 $www. \epsilon$ c s b u i l d s. c o M  $37$ 

## Links and Assistance

- To download Schedule of Value Template please visit: https://www.ecsbuilds.com/subcontractor-suppliers/
- To download Procore Invoice Instructions please visit: https://www.ecsbuilds.com/subcontractor-suppliers/
- To download Lien Waivers please visit: https://www.ecsbuilds.com/subcontractor-suppliers/
- For invoice inquiries contact your project manager.
- For all other inquiry's please email: **mparrish@ecsbuilds.com**
- To add your invoice person to Procore please e-mail: **mparrish@ecsbuilds.com**
- For accounting inquiry's please email: apconstruction@ecsbuilds.com

![](_page_35_Picture_8.jpeg)

![](_page_35_Picture_9.jpeg)

#### **PROCORE®** Demonstration

![](_page_36_Figure_1.jpeg)

![](_page_36_Picture_19.jpeg)

 $www. e<sub>c</sub>$  s b  $41$ 

### Questions?

![](_page_37_Figure_1.jpeg)

![](_page_37_Picture_2.jpeg)

 $www. <sub>ECSBUILDS.com</sub> 42$ 

#### Contact Us

![](_page_38_Picture_1.jpeg)

855.991.7000 INFO@ECSBUILDS.COM WWW.ECSBUILDS.COM